# 全国大学生英语竞赛(NECCS) 在线报名流程

# 注册账号】

 $\circ$ 

1.登录全国大学生英语竞赛报名网址 **https://www.saikr.com/neccs/**x**ch**fu**t/202**4

2. 点击右图右下方的 立即报名

3.进入登录界面,三种方式任选其一(后期下载 准考证、查看分数及获奖信息,登录方式需与报 名时相同)

注意英语竞赛报名需要注册,主要有两点: 第<sup>一</sup>,便千参赛者在个人报名页面下载准考 证;第二,便千参赛者查看自己的报名信息

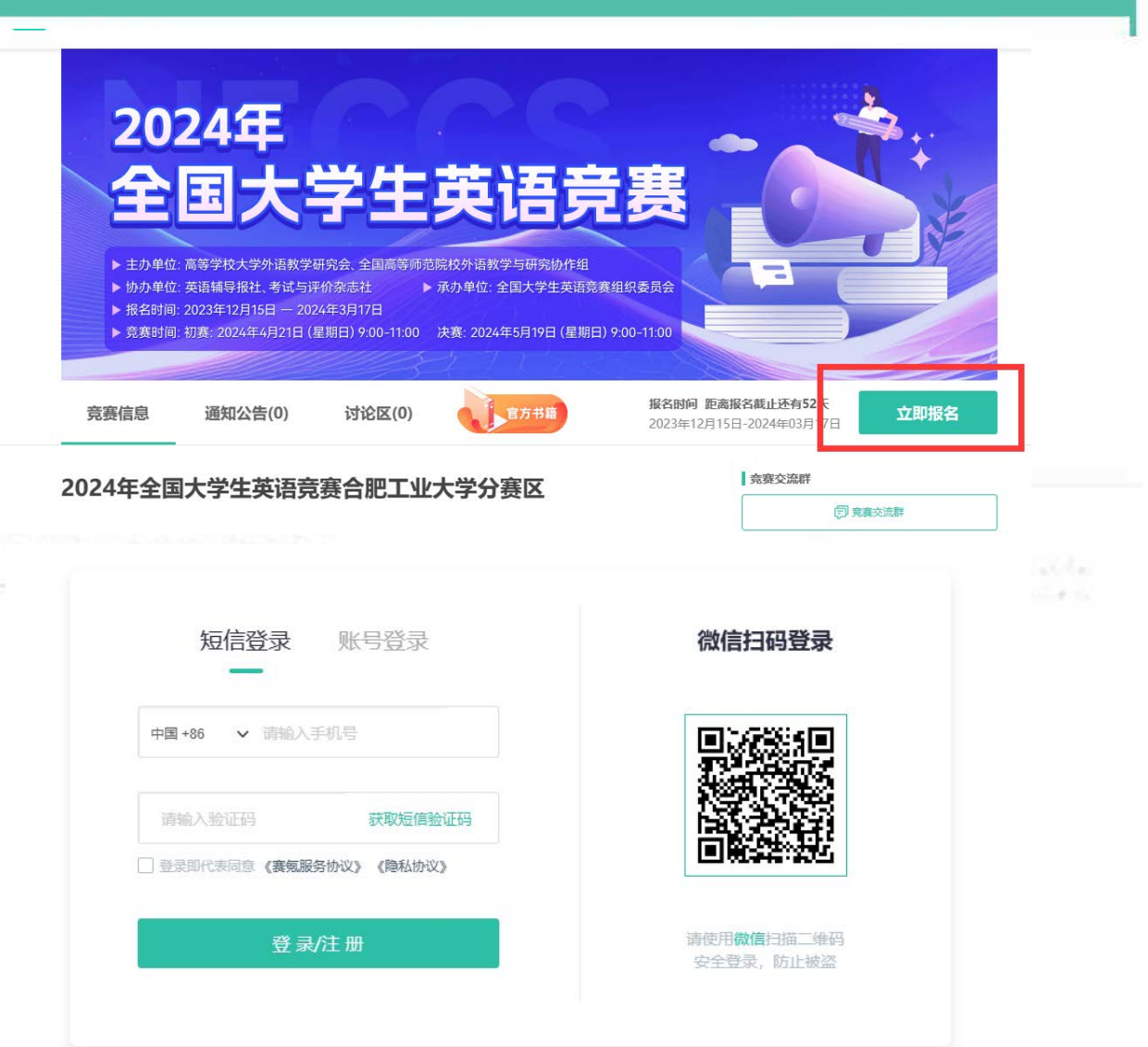

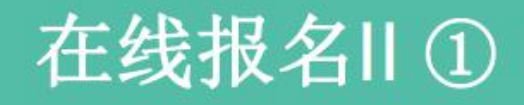

## 1.参赛者按照组委会要求填写字段, 网络美洲美国美国 根据自己的专业仔细选择报考类别; 网络 网络 医心脏

## 2.校区选择一项关系到自己考场设 2.2020 2.2020 2.2020 2.2020 2.2020 2.2020 2.2020 2.2020 2.2020 2.2020 2.2020 2.2020 2.20 置,请根据自己实际所在的校区选 择该项;(重要)

## 3.填写完后,点击"下一步"按钮, 2.填写完后,点击 跳转到交费页面。

#### 报名 个人信息 确认报名并交费 报名成功  $\Omega$ 真实姓名, 性别 \* ○男 ◎女 专业 \* 合肥工业大学 专业全称 学号 \* 级班 \* 请输入手机号码 请输入邮箱 身份证号, 指导教师 报名学生身份证号 选填 校区 \* ○ 屯溪路校区 ○ 翡翠湖校区 学院 \* 所属学院 报考类别 O A类 - 适用于研究生参加

2024年全国大学生英语竞赛合肥工业大学分赛区

○ B类 - 适用于英语专业本、专科学生参加 ○ C类 - 适用于非英语专业本科生参加

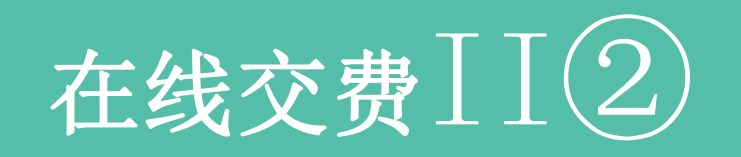

## 1.认真核对自己的信息,自主选择 是否购买主办方推荐的竞赛书 籍,点击"立即支付"按钮;

2.交费成功后,个人报名信息将无 法修改;

3.点击"返回下一步", 即可修改 自己的报名信息。

此处请自主选择

2024年全国大学生英语竞赛合肥工业大学大学分赛区 |报名个人信息

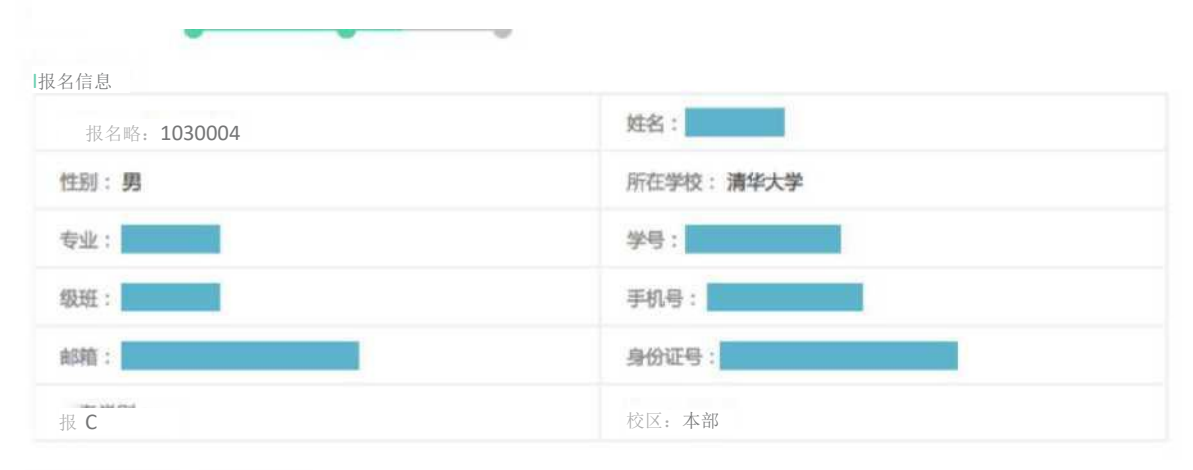

#### I主办方推荐商品(若购买请勾选)

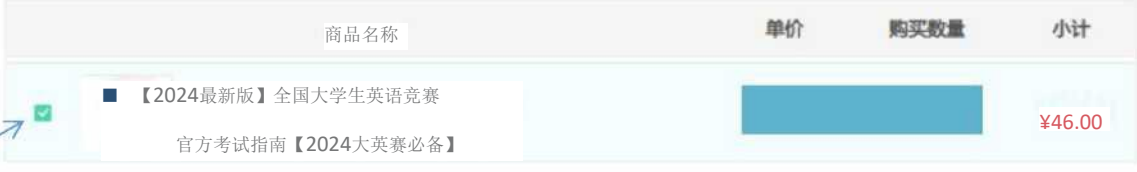

需要交纳报名费 商品总价: ¥20.00 ¥46.00

> 需付款 ¥ 66.00

**araH«M»« S** 支**WS z G MS**付

服交话重想请在 40分钟 内容成更付, 君超时灯频增长的短

注:谓认真模对以上报名信息,如有错误,谓点击下方\*\*返回上TT 腳

《返回上T 确认报名并交费》

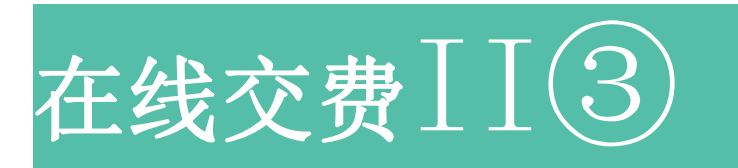

在线支付方式支持支付宝和微信付款。付款成功后,系统自动跳转至报名成功页面。(2024年全国大学 生英语竞赛报名费我校只需缴纳20元;如若购买书籍,支付金额等于报名费+书籍费用)

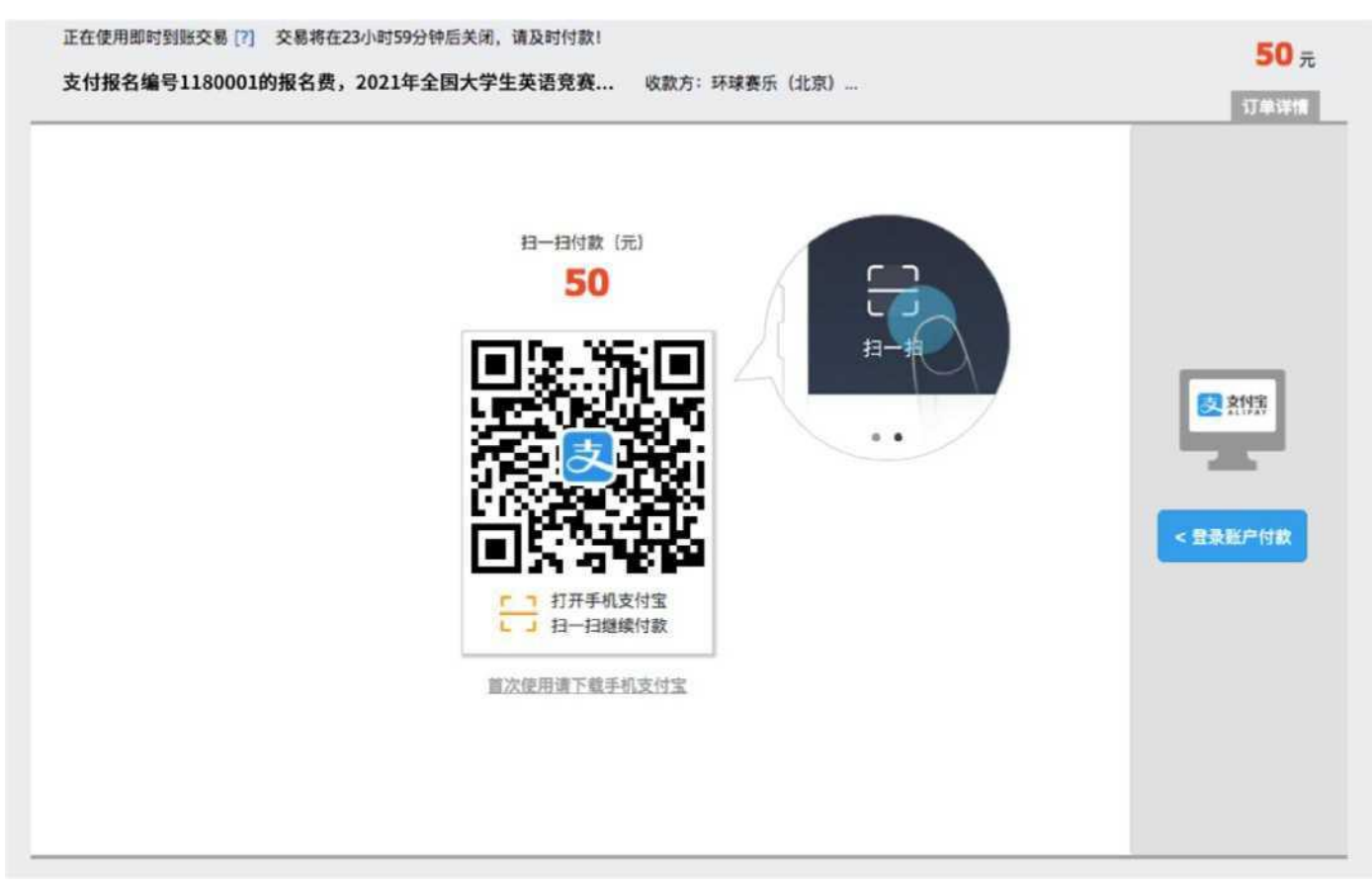

例图为支付宝-报名费50元的预缴展示

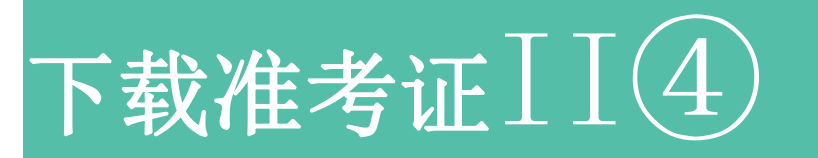

1.报名结束后,在个人主页自己参 加的竞赛中,点击"报名管理", 进入报名信息页面;

2.学校负责老师在竞赛报名结束之 后,在后台配置各参赛者的考场, 并公布准考证;

3.学校负责老师发布准考证后,参 赛者报名信息页面,准考证在右图 区域直接下载。

#### 2024年全国大学生英语竞赛合肥工业大学分赛区

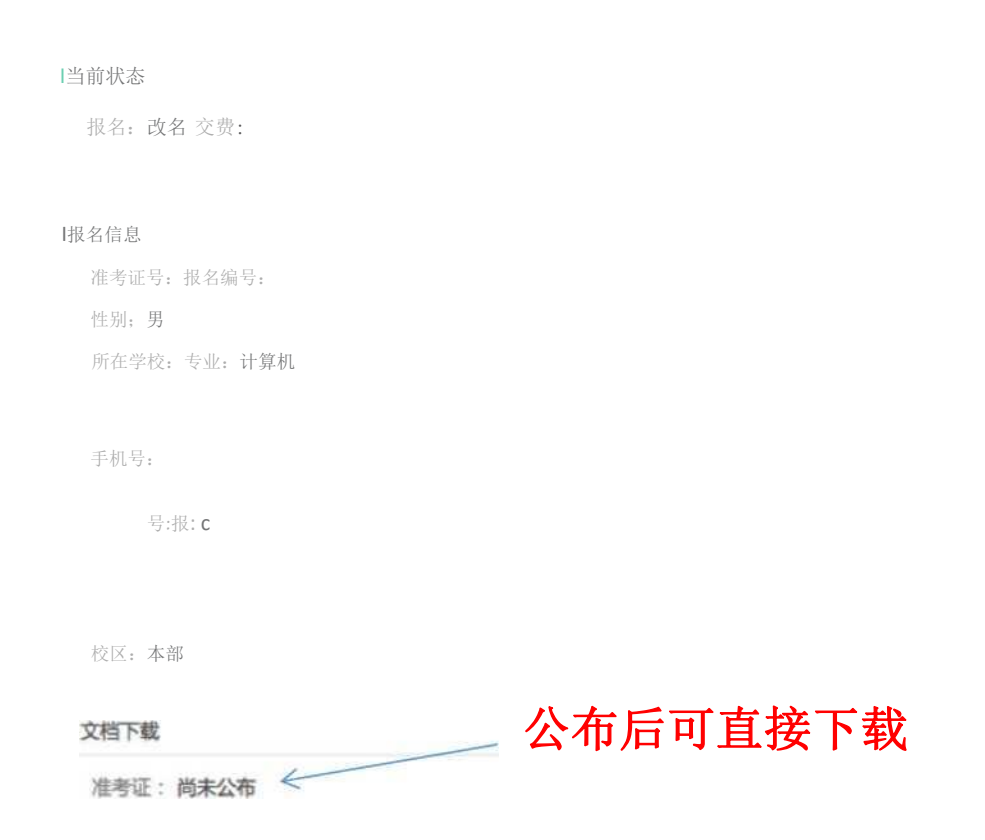

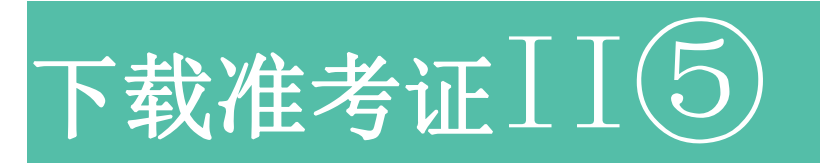

## 参赛者下载电子版准考证之后,用A4纸自行打印。

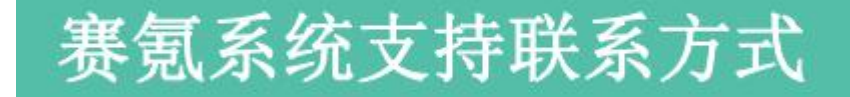

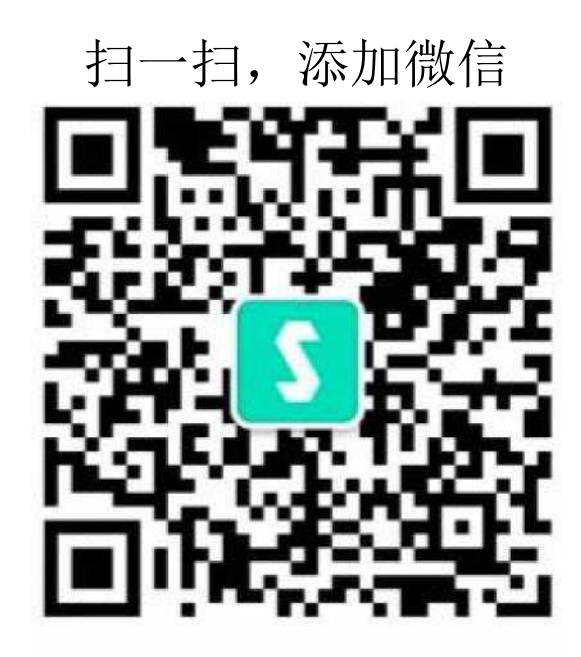

联系人: 胡老师 手机 & 微信&QQ: 18622344377 客服邮箱:neccs@saikr.com

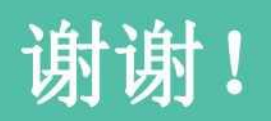